## **PREPARING A POWERPOINT FILE FOR LOCALISATION**

## ADDING TEXT

Use text alignment options to set the selected lines or paragraph. Left-side  $\langle \text{Tab}\rangle$  stops not recommended.

Of the four text alignment options (left, centre, right, and justification) you are always best off with the first one, flush left. Centred text works best for short titles and headlines.

To achieve uniform line spacing, hold down <Shift> as you select the text boxes, click the *Line Spacing* button and set the number to apply to text in all the selected frames.

#### ADDING LISTS

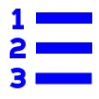

#### Animate items in lists:

- 1. Select the text field
- 2. Go to *Animation Pane* and choose the effect
- 3. Click *Effect Options* and select *By paragraph.*

To highlight to current item in the list, go to *Animations* and click on *Custom Animation*. Select the textbox and choose *Dimmed* (*Dissolve* effect).

If you want a blank screen while speaking, press <W> (white) or comma (to display a blank white slide) or press  $\langle B \rangle$  (black) or period (to display a blank black slide).

## ADDING IMAGES

Free resources:

 [https://unsplash.com](https://unsplash.com/) [https://pixabay.com](https://pixabay.com/) <https://www.flickr.com/creativecommons>

To find free icons, use [FlatIcon](https://www.flaticon.com/) or [IconFinder.](https://www.iconfinder.com/)

Images with text should be inserted as editable objects (embedded), making the source data a part of the presentation file. .

On the *Insert* tab click *Object.* If the object already exists, click *Create from file* In the *File* box, type the name of the file, or click *Browse* to select from a list. Clear the *Link* check box.

# CHECK IF EVERYTHING IS READY

- 1. Text on slides: Is there enough space on a slide in case a translation is longer than the original?
- 2. Presentation fonts: What font is used? If you need a certain font, will it be available in other language? Can translator change the font?
- 3. Notes for the presenter: Is there any text in the Notes pane? Should notes be left in English, translated, or both?
- 4. Images and charts with text: Is there any text inserted as an image? Are there original files available for translation or should the image be recreated?
- 5. Print-outs and further info: Are there additional materials for handouts? Would you localise them for the foreign audience?
- 6. Interpreters: Will you work with interpreters during the presentation? Will they get a copy of the localised materials well in advance to be prepared?

### WORD COUNT IN POWERPOINT

- PowerPoint 2010. Go to the *File* tab at the extreme left of the tab list. Click on *Info* on the left and your properties will come up on the extreme right. Click *Show All Properties*.
- PowerPoint 2013. Go to the *File* tab at the extreme left of the tab list. *Info area* > *Properties* (right-hand column) > *Advanced Properties*. Click on the *Statistics* tab to find your Word Count, among other information.

Just Translate It!